## DENETİM, DENETİM STANDARTLARI VE UYGULAMALARI SANAL EĞİTİMİ

Bağımsız Denetim sınıf eğitimleri öncesi Meslek Mensuplarımızın katılması gereken Sanal Eğitime giriş için kullanacakları şifrenin unutulması durumunda aşağıdaki işlemleri yapmaları gerekmektedir.

1. Eğer şifrenizi unuttuysanız ya da mevcut şifreniz giriş yapamıyor iseniz yeniden şifre almak için Eğitim portalına girdikten sonra **"Şifrenizi Unuttuysanız Buraya Tıklayınız"** linkine tıklayınız.

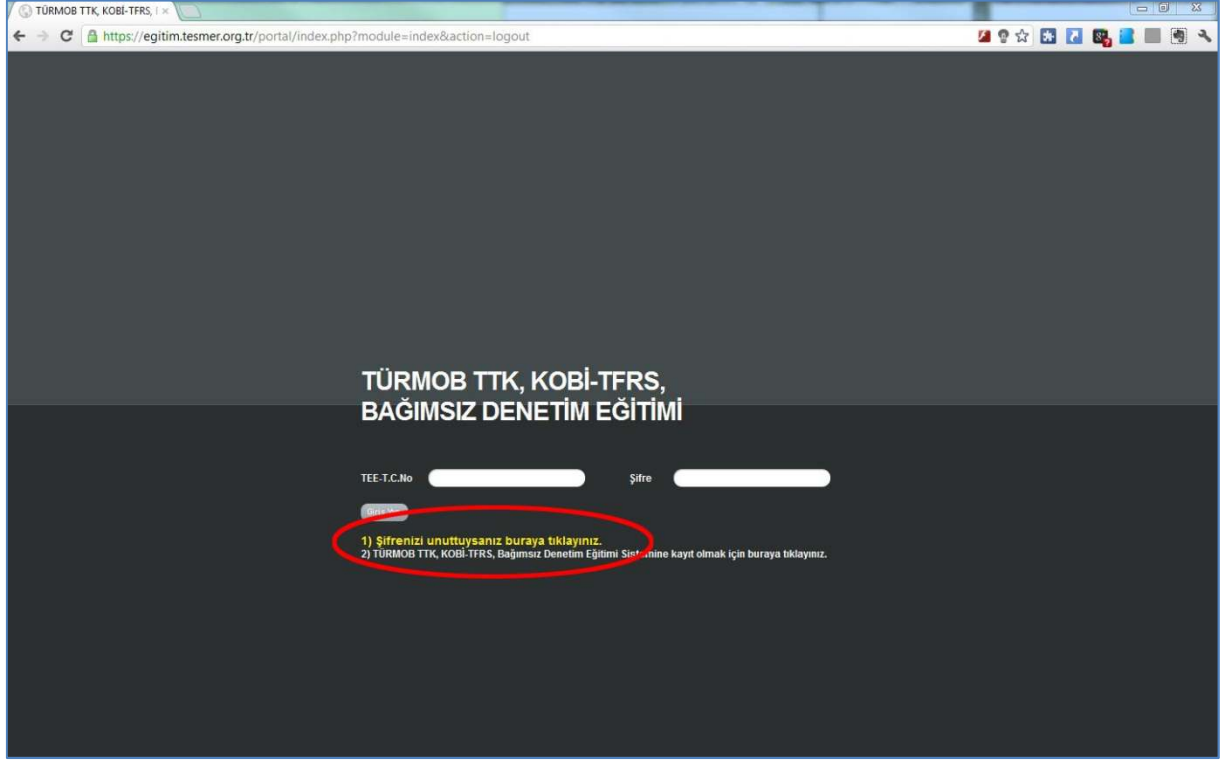

2. Ekrana gelen KULLANICI ŞİFRE VE KAYIT İŞLEMLERİ bölümündeki kişisel bilgilerinizi tam ve doğru olarak giriniz. Giriş işlemi esnasında kimlik bilgilerinizin, kimlik kartınızdaki ile aynı olması gerekmektedir.

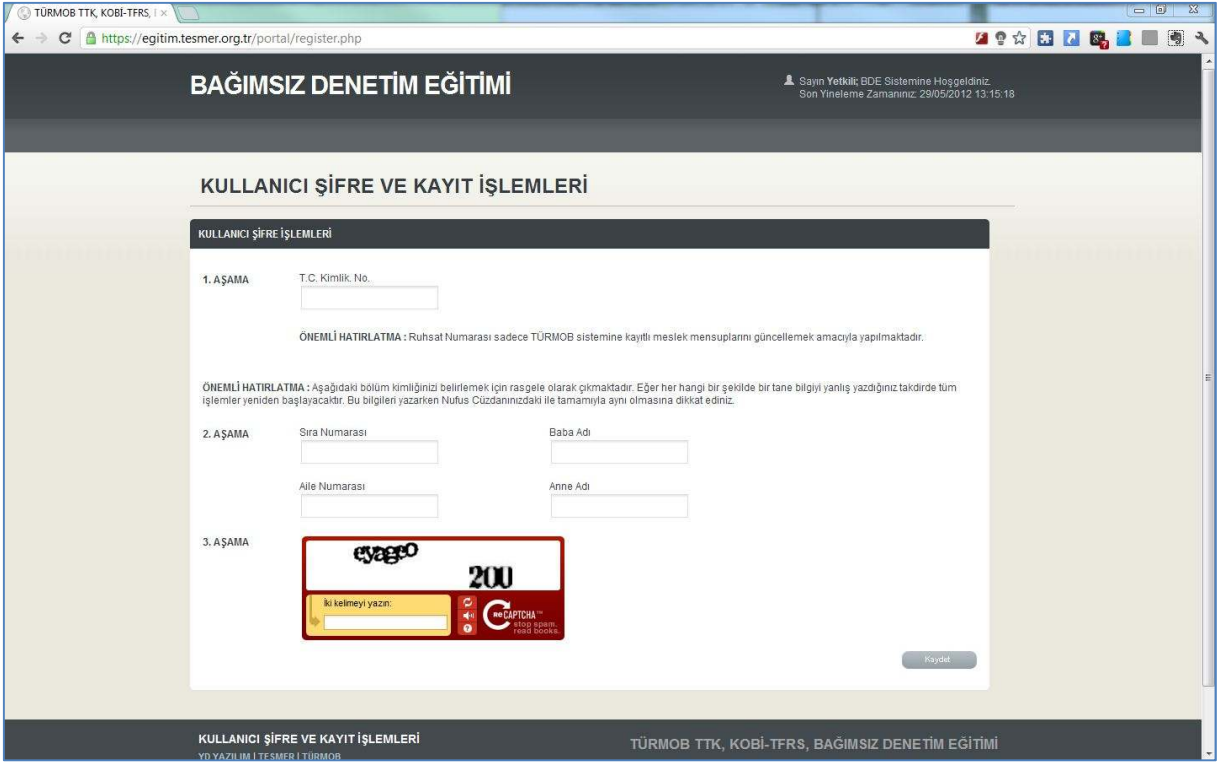

3. Bilgileriniz tam ve doğru olarak girdiğinizde, sistem size harf, sayı ve simge birleşminden oluşan bir şifre verecektir. Bu şifrede büyük, küçük harf duyarlılığı bulunmaktadır. Sisteme yeni verilen şifreniz ile giriş yaptıktan sonra şifrenizi değiştirmeniz önerilir.

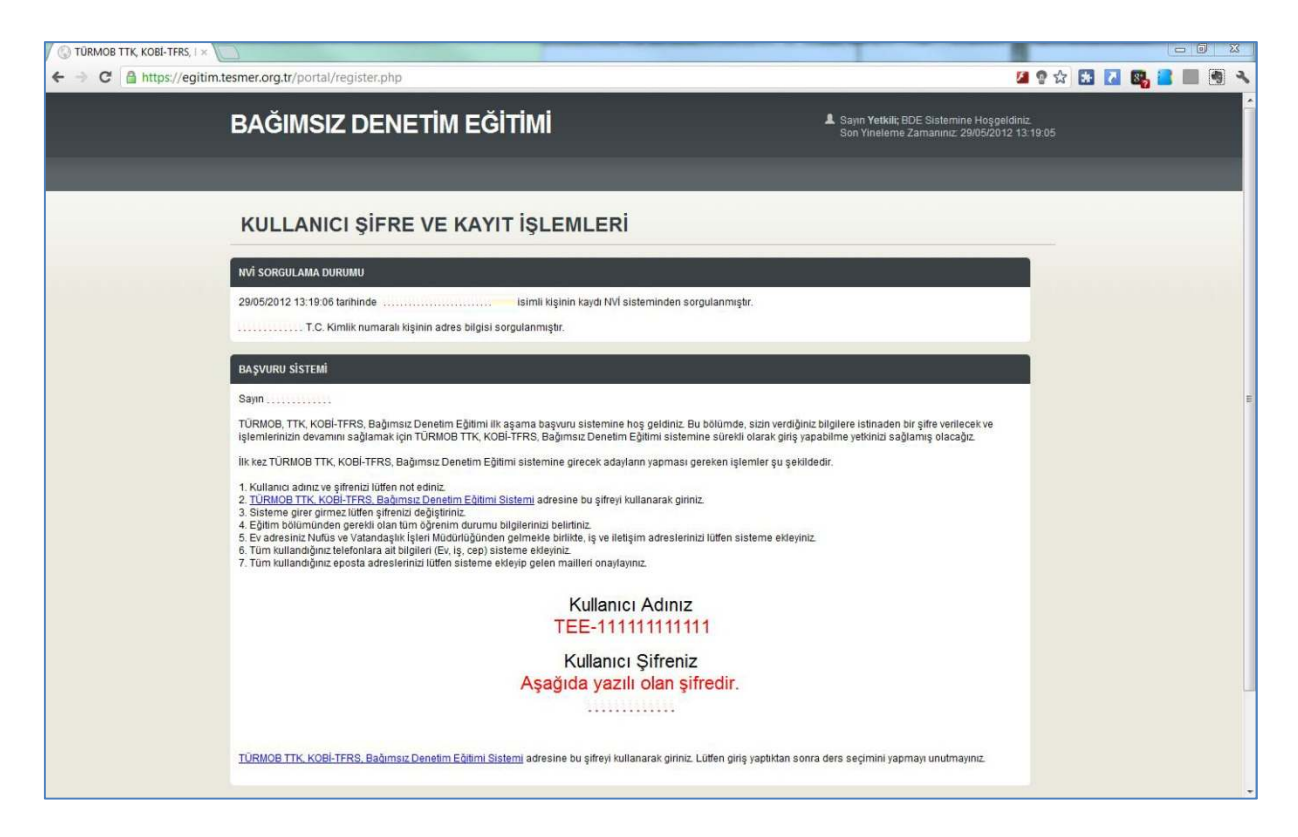